# AskPlus

Data Reporting

Vs.

# **Query3k**

An Introduction to AskPlus Data Reporting Features and a discussion of how they compare to Query3k.

> Version 1.1 August 29, 2003 Updated January 2021

© Copyright Vital Soft, 2003, 2021

This document provides a comparison of features and syntax between AskPlus and Query. The information about Query has been derived from testing and extracted from the Hewlett-Packard QUERY/iX Reference Manual (Edition 7) P/N 32650-90889. Every effort has been made to make this information as accurate as possible. Vital Soft makes no warranty about the accuracy or reliability of this information.

# Section 1 - Overview

### 1.1 What is AskPlus?

AskPlus is a command driven report writer available on both HP e3000 and HP-UX systems. AskPlus provides advanced query, report and update capabilities coupled with excellent performance. Reports can be developed using AskPlus syntax or by using the Visimage3 Windows user interface.

AskPlus syntax is similar to Query3k syntax; AskPlus, however, also has many features and capabilities that are not provided by Query3k.

# 1.2 AskPlus vs. Query – A Summary of Features

The following table highlights many of the differences that can be found between AskPlus and Query3k.

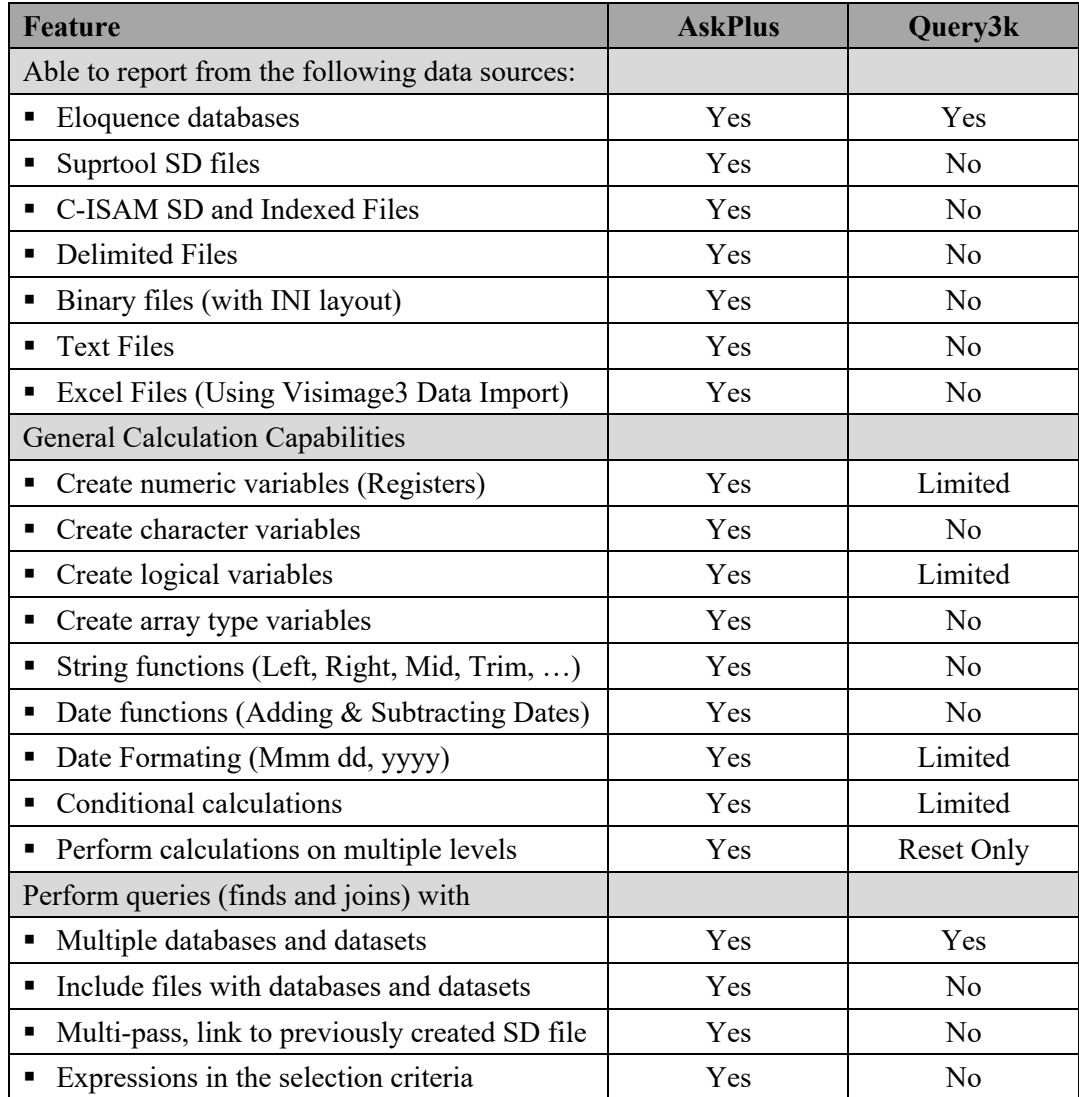

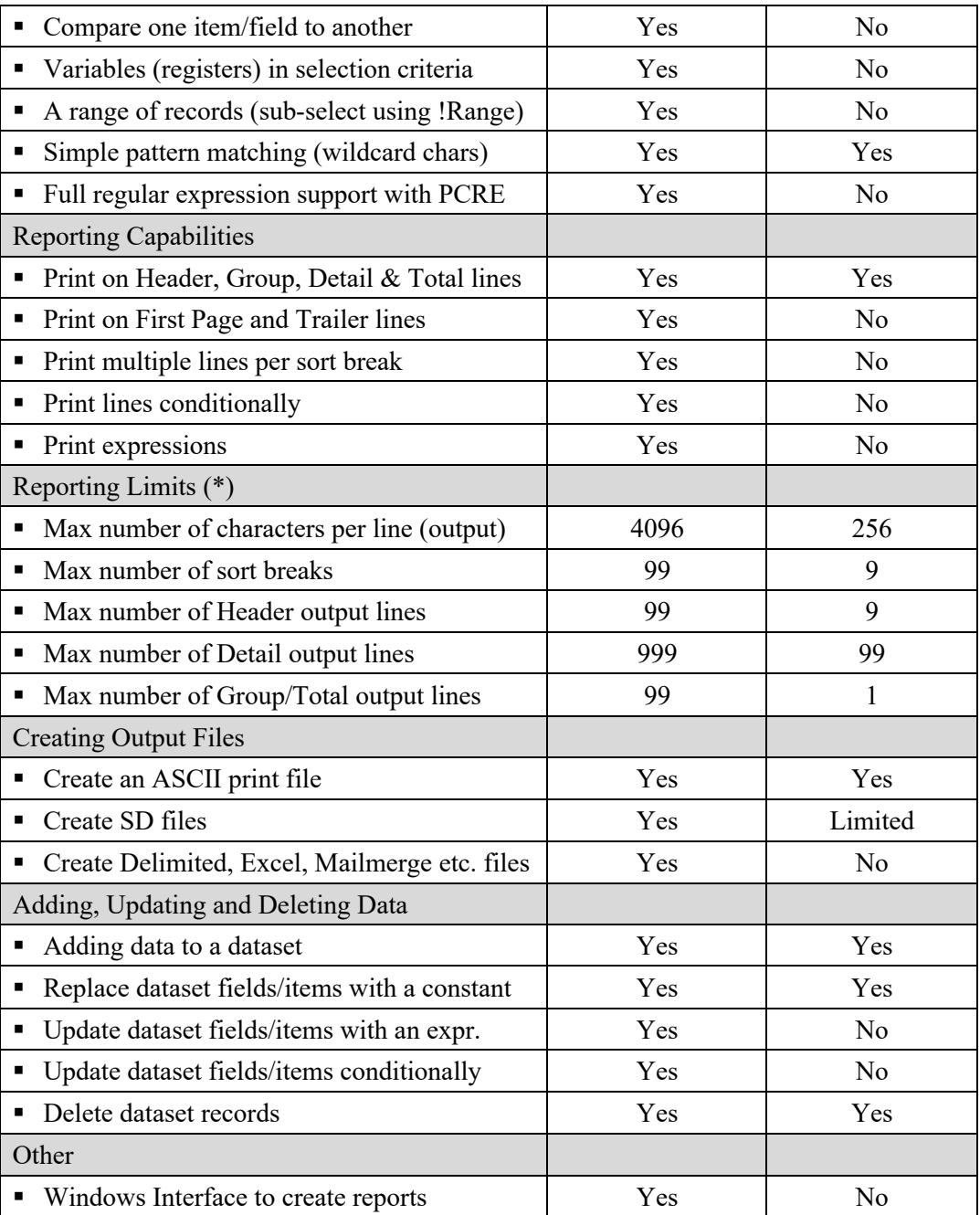

The remainder of this document will provide more details about these differences. It will also explain some basic syntax / command differences between the two products.

(\*) Query3k limits may have been increased.

# Section 2 – Functional Differences

### 2.1 Platforms and Databases Supported by AskPlus

AskPlus is available on HP e3000 nd HP-UX (PARISC & Itanium) systems. On HP e3000 systems, AskPlus can open and report from TurboImage databases, MPE, KSAM, and SD files. On HP-UX, AskPlus can report from Eloquence databases, binary, flat, indexed, and SD files.

# 2.2 Using Expressions and Variables

One of the most important capabilities of AskPlus is the ability to use expressions almost anywhere. AskPlus supports numeric, logical, and text expressions. They can be used in the selection criteria (Find Command), when joining datasets (Link Statement), when computing variables (Register Statement), when printing data (Print statement), as parameters to functions and macros, and when updating data. They can even be used as the index to compound (array) variables. AskPlus expressions can contain items, variables (registers), constants, operators, functions, macros, and parentheses.

AskPlus also supports the concept of Variables (registers). AskPlus variables can be numeric, logical, and character. AskPlus also supports compound (array) variables. Variables can be loaded and calculated by each of the major commands (Find, Report and Save). Variables can be calculated conditionally and the results can be used in selection criteria (Find), printed in a report, used to control report output, and used to update data fields.

By contrast, most Query3k statements are limited to using a single data item or constant value. The only way to perform a calculation is to use registers in the report command. Using registers in Query is cumbersome and fairly difficult.

#### 2.3 Functions

AskPlus has a rich library of functions (called special operators in Visimage3). These functions can be used to perform date, text numeric calculations. For example:

Date functions include:

- Add or subtract a number of days/months/years to or from a date
- Calculate the number of days/months/years between two dates

Text functions include:

- Extract fields from a delimited string
- Calculate the length of a string
- Extracting a substring
- Trimming blanks and control characters from a string
- Performing regular expression matches
- Substituting one character for another

AskPlus vs. Ouery3k Page 3 of 13. © Copyright Vital Soft, 2003-2021.

Numeric functions include:

- Raise numbers to a power
- Calculate square roots and absolute values

# 2.4 Selecting Data (Find Command)

In AskPlus, the FIND command is used to select the data that will be used in a subsequent report or update command. The syntax of this command is discussed in the next section. The AskPlus FIND command provides the following features:

- Select on multiple databases, datasets and files in a single command.
- Use expressions and compare fields in the selection criteria. AskPlus allows expressions (and items) to be used on both sides of the relational operator. For example:

```
BALANCE > CREDIT-LIM
(BALANCE - CREDITION) > (CREDIT-LIM * .1)
```
■ Using Variables (Registers) in a Find.

Using variables, you can perform more sophisticated selections. For example, suppose you wanted to select members whose BALANCE exceeded their CREDIT-LIM by a certain threshold amount, but the threshold amount varied depending on the member's CLASS-CODE. In AskPlus, you could do the following:

```
FIND PRIMARY=LOAN-FILE
#THRESHOLD = 500
#THRESHOLD = 1000, IF CLASS-CODE = "B"
#THRESHOLD = 2000, IF CLASS-CODE = "A"
(BALANCE - CREDIT-LIM) > #THRESHOLD
```
■ Selecting Data with a Range of Records.

Somewhat similar to a sub-query, AskPlus includes a special !RANGE operator that allows a selection condition to be evaluated on multiple records. An example of this is selecting members that do not have a specific suffix.

```
FIND PRIMARY=MEMBER-FILE
!RANGE((SHARE-FILE.SUFFIX <> 90), "@")
```
This will select all members that do not have a SHARE-FILE record with a  $SUFFIX = 90$ . AskPlus checks all of the share records to make sure none of them have a suffix  $= 90$ . The same function can used to look for records that do match a specific value.

# 2.5 Reporting Data (Report Command):

A report consists of sort statements, print statements, variable calculations, and output control statements. Most of the AskPlus statements have a similar syntax to Query, but in most cases, AskPlus offers increased functionality or less restrictive limits. For example:

AskPlus vs. Ouery3k Page 4 of 13. © Copyright Vital Soft, 2003-2021.

■ Use expressions in most report statements. For example:

D1, (BALANCE – CREDIT-LIM), "\$\$\$,\$\$9.99-", 20

■ Using Variables (Registers) in a Report. Using variables, you can perform more sophisticated calculations. For example, to calculate an weighted average APR, you could do the following:

> #TOT-APR = #TOT-APR + (BALANCE \* APR) #TOT-AMT = #TOT-BAL + BALANCE #AVG-APR = #TOT-APR / #TOT-BAL, T1

In the above example, the TOT-APR (weighted) and TOT-BAL are accumulated for a group of records. Then at the end of the sort break (T1), the weighted average (AVG-APR) is calculated.

- More print levels and more lines per level. In addition to Header, Group, Detail and Total levels, AskPlus has First Page and Trailer levels. The First Page is printed once at the beginning of the report, the Trailer is printed at the bottom of every page (opposite to Header). All AskPlus levels can have up to at least 99 lines per level. (Detail level has 999 lines.)
- Print and compute statements can be executed conditionally. For example:

G1/2, ADDR LINES(2), 20, IF (ADDR-LINES(2)  $\langle \rangle$  "")

# 2.6 Creating Files (SAVE Command)

In AskPlus, output from a Report can be sent to a file to create an ASCII file. This can be very useful, but AskPlus also offers the Save command as a way to create other types of files, such as Self Describing, ASD, and Mailmerge. With the Save command you can:

- Use expressions and variables just like the Find and Report commands.
- Output data at a detail level or at a summary level.
- Create self-describing flat and indexed files. These files can be used with other applications, or used to create multi-pass reports. A simple example shows how to select members with a total loan portfolio over \$100,000.00:

```
FIND LOAN-FILE.BALANCE > 0
SAVE OUT=LOANTOT, SD, DELETE, OPEN
NEWREG TOT-LOAN-BAL:I2
S1, ACCOUNT
#TOT-LOAN-BAL = 0, G1#TOT-LOAN-BAL = #TOT-LOAN-BAL + BALANCE
T1/1, ACCOUNT, TAB1
T1/1, #TOT-LOAN-BAL, TAB2
END
FIND TOT-LOAN-BAL > 10000000
```
■ Visimage3 adds native Excel files as an output format.

AskPlus vs. Ouery3k Page 5 of 13. © Copyright Vital Soft, 2003-2021.

# 2.7 Updating Data

Both Query and AskPlus offer commands to add, replace, and delete data. In addition, AskPlus offers a method of updating data conditionally using dynamically calculated values. The Replace command is very limited because the new value must be a constant and must be the same for all of the selected records. However, with the Update statement of the Report command, you can:

- Use variables and expressions to calculate the new value.
- Perform the Update based on a conditional value.
- In the example below, we want to update the credit limit. The new limit is equal to the old limit, plus a new increase. The increase is based on the credit-rating. Only certain credit ratings get updated.

```
REPORT
NEWREG NEW-LIM:I2
NEWREG INCREASE:I2
#INCREASE = 500, IF (CREDIT-RATING IB 1, 29)
#INCREASE = 1000, IF (CREDIT-RATING IB 30, 59)
#NEW-LIM = CREDIT-LIM + #INCREASE
#NEW-LIM, UPDATE, CREDIT-LIM, IF (CREDIT-RATING IB 1, 59)
```
### Section 3 - Syntax Differences

### 3.1 General Syntax

Much of the AskPlus syntax is similar to that of Query. In fact, early versions of AskPlus were 100% compatible with Query, however as the two products were enhanced, more and more differences arose. This section addresses the main syntactic differences between AskPlus and Query.

#### **Referencing an item name**

In AskPlus an item name can be fully qualified by prefixing it with the dataset and/or database name separated by periods. The full syntax is:

```
item
or dataset.item
or database.dataset.item
```
In Query, the dataset name is separated from the item name by a period (same as AskPlus), but the database name is separated from the dataset name by a colon.

#### **Upper and lower case**

In AskPlus there is usually no difference between upper and lower case.

- Command keywords can be entered in upper or lower case.
- § Names of items, variables, functions, macros etc. can be entered in any case.
- Values entered without quotes are automatically up shifted. For example: FIND STATE = wa

Will find values of state equal to WA (upper case).

- Values entered in "quotes" will not be changed and the case will be respected.
- The name of a TurboImage or Eloquence database can be entered in any case.
- On UNIX systems, file names must be entered in the correct case.

### 3.2 Opening Database and Files:

In AskPlus, databases and files can be opened by a configuration file, or by using one of several commands. The OPEN command is recommended as the easiest command to open both databases and files.

```
OPEN fullname[, [pswd][, mode]] [= localname][;]
```
For example:

```
OPEN MEMBRS.DATA, LOOKUP, 5;
OPEN /tmp/data/loanbal;
```
All databases and files opened by AskPlus have equal priority. There is no concept of a **primary** database. The database (or file) name is only required if it is needed to avoid confusion. If a set name is unique, then the database name is not required. If

AskPlus vs. Ouery3k Page 7 of 13. © Copyright Vital Soft, 2003-2021.

the same set exists in more than one open database, then the database name should (in most cases) be specified.

In Query, the BASE and DEFINE commands are used to open the **primary** database and the MULTIDB command is used to open additional databases. The primary database always has priority and you are required to include the database name whenever you are referring to a database that is not the primary.

The see which databases and files are open in AskPlus, use the SHOW command: SHOW files

# 3.3 Locating Data (Find Command):

In AskPlus, the FIND command is always used to locate data. Different statements within the FIND command control how the data is accessed.

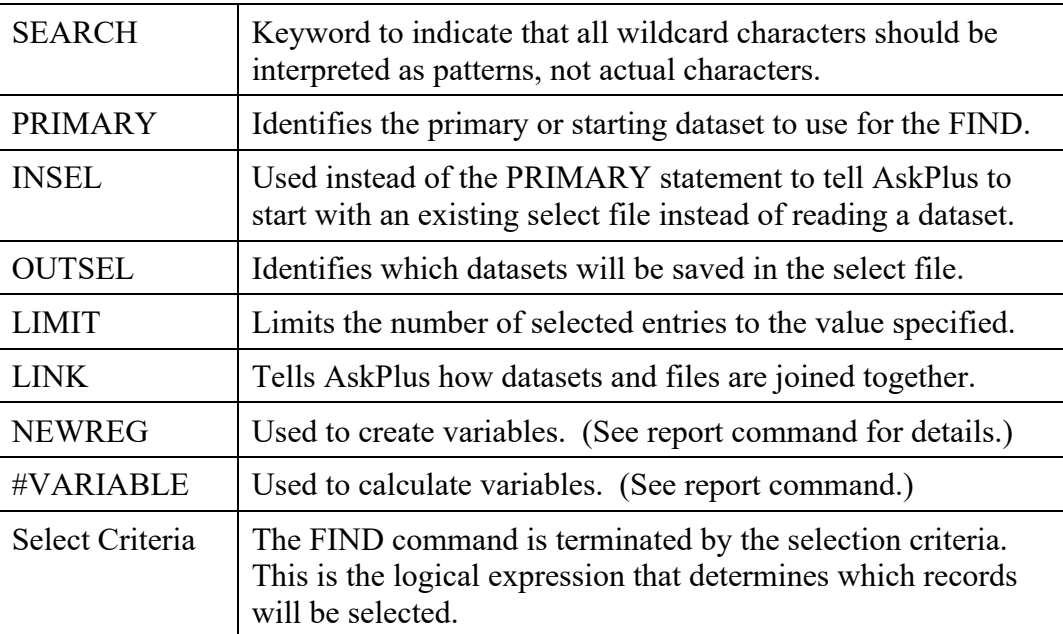

#### **SEARCH**

The SEARCH keyword is used when the selection criteria contains wildcard characters (patterns). By default, wildcard characters are not treated as having a special meaning unless the SEARCH keyword is used, or the "VALUE"(S) syntax is used. The !match() operator supports full regular expression matching using the PCRE pattern matching engine.

#### **PRIMARY=[database.]dataset**

The PRIMARY statement specifies which dataset or file will be read **first** during the find command. The primary will be read serially or, if possible, by key. All other datasets and files will be read by key. A secondary set can only be included in the find if it can be accessed via a key. The LINK statement is used to tell AskPlus how to access secondary sets/files. The PRIMARY statement is optional, if it is not

AskPlus vs. Ouery3k Page 8 of 13. © Copyright Vital Soft, 2003-2021.

specified, the primary set will be the set containing the first item referenced in the FIND command. Example:

```
PRIMARY=MEMBRS.MEMBER-FILE
```
#### **INSEL={filename | \*}**

Used instead of the PRIMARY statement, the INSEL statement tells AskPlus to use a previously created select-file to refine a previous selection. The syntax is:

INSEL=filename

Use INSEL=\* to refer to the previous select file without actually naming the file.

This is similar to Query's SUBSET command, however, with AskPlus it is possible to include LINKs and other datasets that were not part of the previous FIND. Both SUBSET and UNDO are supported by AskPlus.

#### **OUTSEL=[filename](set-list[+] | @)**

All records that meet the selection criteria are saved by AskPlus in the select file for use by future commands. The OUTSEL statement determines which datasets AskPlus will save as part of the select file. If you are performing a multi-dataset find, the OUTSEL is normally used. If the OUTSEL is not specified, only the primary dataset will be saved in the select file.

In most cases, the OUTSEL is not given a filename. It is easier to let AskPlus (or Visimage) determine its own default name. Specify a name, only if you plan on using multiple INSEL commands.

The set-list is a list of dataset names, separated by commas. The set name can be prefixed by a link name if necessary. The special form OUTSEL= $(Q)$  tells AskPlus to include **all** datasets that are referenced in the FIND command. This is the most common form of the command.

#### **LINK name, expr :: [database.]dataset.key [: ...];**

Whenever AskPlus links (joins) two datasets (or files) together, it does so by reading a record in the secondary set by key. In many cases, AskPlus can determine the key relationship automatically and there is no need for a LINK to be specified. However, in some cases, the relationship must be specified and this is done using the LINK statement. The LINK statement accomplishes the same purpose as Query's JOIN command, however, in AskPlus the LINK must involve a key field. For example:

FIND PRIMARY=LOANAP.APPLICATION LINK APP-KEY :: BO-QUESTIONS1.APP-KEY

By default, if **no records** are returned by the link, AskPlus multi-dataset selections perform outer joins. This means that records in the primary dataset will be selected when **no record** exists in the secondary dataset. Use the \$MISSING keyword in the selection criteria if you want to force an inner join. For example:

... AND SECONDARY-SET.ITEM <> \$MISSING

AskPlus vs. Ouery3k Page 9 of 13. © Copyright Vital Soft, 2003-2021.

#### **Outer Joins**

By default, any criteria relating linked sets creates an inner join. Adding  $a + to$  the setname in the OUTSEL will perform a right outer join for that linked set or file.

#### **LIMIT=nn**

Limits the number of selected records to the number specified.

#### **Selection Criteria**

The selection criteria is always the last part of FIND. The selection criteria is a logical expression that can include parentheses, items, variables, expressions and many other things. For example:

FIND PRIMARY=LOAN-FILE ENTRY-DATE > %FDAY-LAST-MTH AND BALANCE > 0 AND ...

#### **Selecting with Wildcard Characters (Patterns)**

AskPlus uses wildcard characters to perform generic searches, much like Query uses MATCHING and NOT MATCHING. In AskPlus, you must specify the SEARCH keyword to activate pattern matching, or you must use the special syntax "VALUE"(S), to indicate that this is a SEARCH (or SMART) value.

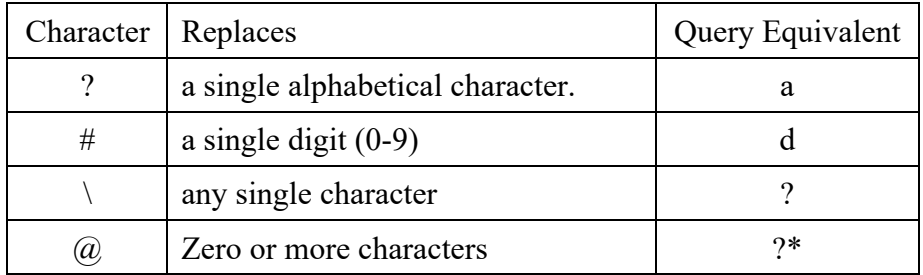

The following table shows the AskPlus wildcard characters:

#### **Summary**

In summary, the AskPlus FIND command replaces the Query FIND [CHAIN], JOIN, and MULTIFIND commands.

# 3.4 Reporting Data (Report Command):

A report consists of sort statements, print statements, variable calculations, and output control statements. Most of the AskPlus statements have a similar syntax to Query; this section will highlight only the major differences in AskPlus syntax.

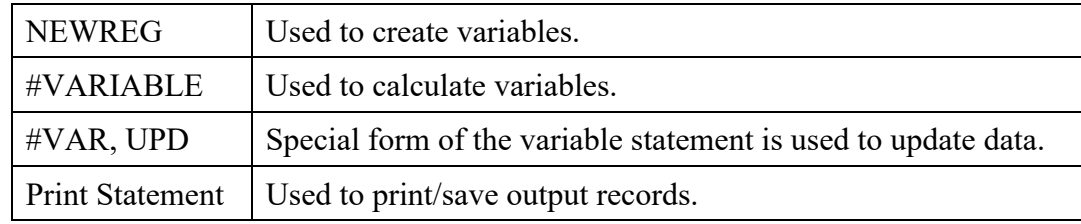

AskPlus vs. Ouery3k Page 10 of 13. © Copyright Vital Soft, 2003-2021.

#### **NEWREG name:typelen**

The NEWREG statement creates a new variable (register). You must specify the name and its typelen. The typelen uses TurboImage types and can include the number of occurrences for array variables. The syntax is:

```
NEWREG AMT:12I2
NEWREG NEW-LIM:I2
NEWREG INCREASE:I2
```
#### **#variable = expression[, level][, IF condition]**

Use the variable statement to calculate the value of a variable. You must prefix the variable name with a # character.

The level can be one of Gn, D, Tn. If no level is specified, D is assumed.

The IF condition is optional, but if specified determines whether or not the statement is executed.

```
#INCREASE = 500, IF (CREDIT-RATING IB 601, 689)
#INCREASE = 1000, IF (CREDIT-RATING >= 690)#NEW-LIM = CREDIT-LIM + #INCREASE
```
Note: The Query Register syntax is also supported by AskPlus, so there is no need to convert the register code in any of your existing Query reports.

#### **#variable, UPDATE, item[, level][, IF condition]**

Use the special form of the variable statement to update the value of an item with the value of a variable.

#NEW-LIM, UPDATE, CREDIT-LIM, IF (CREDIT-RATING >=601)

#### **Print Statements**

The general syntax of a print statement is as follows:

level, expression, [, "format"], pos, IF cond, options

#### **Level: {Fnn, Hnn, G#/nn, Dnn, T#/nn, Znn}**

The level must be one of those specified above. Each level includes a line number (nn) which determines the relative position of the line within the level. For G and T levels, you must also specify the sort break (#) or TF for a final total.

#### **Format: "format"**

An optional format can be specified on the print line, or the Enn (edit mask) option may also be used.

#### **Position: pos [{LEFT | RIGHT | CENTER}] [JUSTIFY]**

The position (pos) is either a number or TABn. The specified position refers to either the LEFT, RIGHT, or CENTER of the expression being printed. If the JUSTIFY keyword is included, all leading (or trailing) blanks will be removed prior to printing.

#### **IF condition**

The IF condition determines whether or not the expression will actually be printed. If the condition includes wildcard characters, make sure that you use the "VALUE"(S) syntax. If the condition contains any commas, make sure that you enclose the entire condition in parentheses. For example:

... IF  $(TYPE = "A@" (S)$ ,  $"B@" (S)$ 

#### **Options**

Refer to the AskPlus Reference Manual for a complete list of options.

# 3.5 Outputting Data (Save Command):

The SAVE command uses the same basic syntax as the REPORT command. The main difference between the two commands is how the data is written to the output file. In the REPORT command, all data is written as formatted ASCII data with formatting. In the REPORT command, output sent to the screen, a printer, or a file is identical. In the SAVE command, the data is written in its original **binary** form with no formatting. This is because files created by the SAVE command will, in general, be processed by some other program that knows how to read and interpret binary data.

#### **OUTPUT filename, type, options**

The OUTPUT statement allows you to specify the filename, the file type and other options. The SAVE command can create flat, ASCII Delimited, self-describing, and self-describing indexed files.

In conjunction with Visimage, you can also create Excel, Word, and many other file types.

Refer to the AskPlus and Visimage manuals for more details.

#### **Print Position**

The Print Position in the SAVE command is used to determine the relative order in which fields will be output. There is no specific print position, just a print order i.e. Field 1, Field 2, etc.

#### **Print Level**

Only one level of data is output by the save command. The lowest level is always the one chosen. If **detail** level print statements are present, they will be used. Otherwise the lowest level **total** statements will be used.

# 3.6 Updating Data (Add, Replace, Delete)

The Add, Replace and Delete commands have the same syntax in AskPlus as they do in Query. However, in Query, these commands can be prefixed with the keyword UPDATE which is not valid in AskPlus.

See the Report command, for information on how to **update** fields with **dynamically** calculated values.

### 3.7 Automatic Conversion

Vital Soft has developed a utility (QTOASK) which automatically converts Query syntax to AskPlus. Using QTOASK, it is very easy to migrate your existing Query3k jobs to AskPlus.

# 3.8 Automatic Code Generation

The most significant difference between AskPlus and Query is Visimage3. Visimage3 is a Windows client that automatically creates AskPlus reports. Using Visimage3, there is no need to learn AskPlus syntax.